Doc No. :PT-HMOC-OPS-FOP-6001-OPS-OAH

Fop Issue : 3.0 Issue Date: 13/04/10

Monitor dump of DMC PRAM memory area

File: H\_FCP\_OBS\_4342.xls Author: Liviu Stefanov

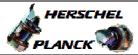

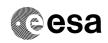

# Procedure Summary

### Objectives

This Herschel OBSM nominal procedure is used to perform the dump monitoring of one or several PACS DMC PRAM memory areas. The memory dump is commanded using TC(6,5) and the memory locations content is received on ground in TM(6,6) packets. The procedure assumes that the command stack has already been generated using the OBSM system and is ready for loading on the Manual Stack. The command stack generation activity is not covered by this procedure.

#### Summary of Constraints

CDMU in Operational Mode
- PACS in INIT mode (DPU ASW running)

Memory areas are dumped through  ${\tt TC(6,5)}$ ; this  ${\tt TC}$  will be delayed when there is an ongoing:

- TC(6,2) Load Memory Using Absolute Addresses
- TC(6,5) Dump Memory Using Absolute Addresses
- TC(6,9) Check Memory Using Absolute Addresses
- TC(8,4,1,1) Copy Memory

### Spacecraft Configuration

Start of Procedure

CDMU in Operational Mode

- PACS in INIT mode (DPU ASW running)

End of Procedure

Same as start

#### Reference File(s)

Input Command Sequences

Output Command Sequences

OFCP4342

## Referenced Displays

ANDS GRDS SLDS

### Configuration Control Information

| DATE     | FOP ISSUE | VERSION | MODIFICATION DESCRIPTION | AUTHOR   | SPR REF | i |
|----------|-----------|---------|--------------------------|----------|---------|---|
| 20/01/00 |           | 1       |                          | 1 . 6 1. | -       |   |

30/01/08 1 1 Created lstefanov-hp

Status : Version 1 - Unchanged

Last Checkin: 30/01/08 Page 1 of 7

Doc No. :PT-HMOC-OPS-FOP-6001-OPS-OAH Fop Issue : 3.0 Issue Date: 13/04/10

Monitor dump of DMC PRAM memory area

File: H\_FCP\_OBS\_4342.xls Author: lstefanov-hp

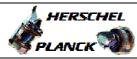

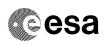

Page 2 of 7

# Procedure Flowchart Overview

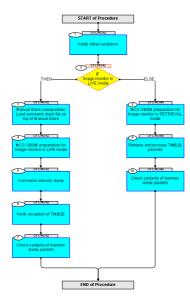

Status : Version 1 - Unchanged

Last Checkin: 30/01/08

Doc No. :PT-HMOC-OPS-FOP-6001-OPS-OAH Fop Issue : 3.0 13/04/10 Issue Date:

Monitor dump of DMC PRAM memory area

File: H\_FCP\_OBS\_4342.xls Author: lstefanov-hp

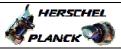

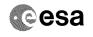

| Step<br>No.  | Time     | Activity/Remarks                                                                                                 | TC/TLM | Display/ Branch AIT Comment |
|--------------|----------|----------------------------------------------------------------------------------------------------|--------|-----------------------------|
|              |          | Beginning of Procedure                                                                                           |        |                             |
|              | OFCP4342 | TC Seq. Name :OFCP4342 ( ) PACS DMC PRAM dump monitoring in Live mode                                            |        |                             |
|              |          | TimeTag Type: B                                                                                                  |        |                             |
|              |          | Sub Schedule ID:                                                                                                 |        |                             |
|              |          |                                                                                                    |        |                             |
| 1            |          | Verify initial conditions                                                                                        |        | Next Step:                  |
|              |          |                                                                                                    |        | _                           |
|              |          |                                                                                                    |        |                             |
|              |          | Check PACS instrument in INIT mode (DPU ASW running)                                                             |        |                             |
| ************ |          | Instrument SOE to confirm PACS instrument mode                                                                   |        |                             |
|              |          |                                                                                                    |        |                             |
| 2            |          | IF                                                                                                    |        | Next Step:<br>THEN 3        |
|              |          | Image monitor in LIVE mode                                                                                       |        | ELSE 8                      |
|              |          | type: [If]                                                                                                    |        |                             |
|              |          |                                                                                                    |        |                             |
| 3            |          | Manual Stack manipulation                                                                                        |        | Next Step:                  |
|              |          | Load command stack file on top of Manual Stack                                                                   |        |                             |
|              |          |                                                                                                    |        |                             |
|              |          |                                                                                                    |        |                             |
|              |          | NOTE: The current procedure assumes that the memory dump in Live mode is performed using commands with immediate |        |                             |
|              |          | execution.                                                                                                    |        |                             |
|              |          | Select the File -> LoadStack option from the main                                                                |        |                             |
|              |          | menu of the Manual Stack window                                                                                  |        |                             |
|              |          | Select file                                                                                                    |        |                             |
|              |          | PADMRPRG_DI_XXXXYYY_N_NoModel_NoModel_YYYYY_DDDThhmmss.machine                                                   |        |                             |
|              |          | from directory                                                                                                   |        |                             |
|              |          | /home/pmcsops/HPMCS/SESSION/current/data/CMD/STACKS/OB                                                           |        |                             |
|              |          | SM/PADMRPRG                                                                                                    |        |                             |
|              |          | as indicated by the OBSM engineer                                                                                |        |                             |
|              |          | IMPORTANT:                                                                                                    |        |                             |
|              |          | <pre>XXXXYYYY = Image ID(X) and Version(Y) - depend on<br/>image used for stack generation</pre>                 |        |                             |
|              |          | YYYY_DDD hhmmss - depend on stack generation time                                                                |        |                             |
|              |          | machine - depends on the name of the machine used for                                                            |        |                             |
|              |          | stack generation                                                                                                 |        |                             |
|              |          | File name <b>examples</b>                                                                                        |        |                             |
|              |          | - No model associated to the memory image:                                                                       |        |                             |
|              |          | PADMRPRG_DI_0002001_N_NoModel_NoModel_2007_254T123300.                                                           |        |                             |
|              |          | Sun043                                                                                                    |        |                             |
|              |          | - CT PADMRPRG1, ID 0003, Version 001 associated to the memory image:                                             |        |                             |
|              |          | PADMRPRG_DI_0002001_C_PADMRPRG1_0003001_2007_337T09332                                                           |        |                             |
|              |          |                                                                                                    |        |                             |
|              |          |                                                                                                    |        |                             |

Status : Version 1 - Unchanged Last Checkin: 30/01/08

Doc No. :PT-HMOC-OPS-FOP-6001-OPS-OAH
Fop Issue : 3.0
Issue Date: 13/04/10

Monitor dump of DMC PRAM memory area

File: H\_FCP\_OBS\_4342.xls Author: lstefanov-hp

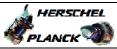

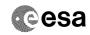

Page 4 of 7

| Step<br>No. | Time | Activity/Remarks                                                                                                    | TC/TLM                                  | Display/ Branch | AIT Comment |
|-------------|------|----------------------------------------------------------------------------------------------------|-----------------------------------------|-----------------|-------------|
| 3.1         |      | Check command stack loaded                                                                                                    |                                         |                 |             |
|             |      |                                                                                                    |                                         |                 |             |
|             |      |                                                                                                    |                                         |                 |             |
|             |      | Check that loaded stack contains one or several TCs PC028380                                                                                                    |                                         |                 |             |
|             |      | Display the Manual Stack in 'Full mode' and check that                                                                                                    |                                         |                 |             |
|             |      | the Memory ID parameter in the PC028380 command(s) is set to 21 hex:                                                                                                    |                                         |                 |             |
|             |      | Memory ID = 21 hex                                                                                                    |                                         |                 |             |
|             |      | Note: The Memory ID of the target memory device is stored in the MSB of the 16-bit long Mem ID TM parameter. The LSB of the same parameter carries the most significant 8 bits of the Start Address. |                                         |                 |             |
|             |      | Execute Telecommand                                                                                                    |                                         | TC              |             |
|             |      | DPU_MEMORY_DUMP                                                                                                    | PC028380                                |                 |             |
|             |      | Command Parameter(s): DPU_MEMORY_BLOCK_ID PP009380                                                                                                    | 21xx hex                                |                 |             |
|             |      | DPU_MEMORY_ADDR PP003380 DPU_DATA_LENGTH PP008380                                                                                                    | <hex> (Def)<br/><dec> (Def)</dec></hex> |                 |             |
|             |      | TC Control Flags :                                                                                                    | (201)                                   |                 |             |
|             |      | GBM IL DSE                                                                                                    |                                         |                 |             |
|             |      | Subsch. ID : 90                                                                                                    |                                         |                 |             |
|             |      | Det. descr. : DUMP OF A DPU MEMORY AREA<br>This Telecommand will not be included in the export                                                                                                    |                                         |                 |             |
|             |      |                                                                                                    |                                         |                 |             |
|             |      |                                                                                                    |                                         | Next Step:      |             |
| 4           |      | MCS OBSM preparation for Image monitor in LIVE mode                                                                                                    |                                         | 5               |             |
|             |      |                                                                                                    |                                         |                 |             |
|             |      | Note: It is assumed that the OBSM application is already                                                                                                    |                                         |                 |             |
|             |      | running and the OBSM Desktop is displayed on the MCS client.                                                                                                    |                                         |                 |             |
|             |      | Starting the OBSM application is not covered by the current procedure.                                                                                                    |                                         |                 |             |
|             |      |                                                                                                    |                                         |                 |             |
| 4.1         |      | Select 'Image MONITOR' from the menu                                                                                                    |                                         |                 |             |
|             |      |                                                                                                    |                                         |                 |             |
|             |      |                                                                                                    |                                         |                 |             |
|             |      | Select the Image menu of the OBSM Desktop.                                                                                                    |                                         |                 |             |
|             |      | From the Image menu, select Monitor.                                                                                                    |                                         |                 |             |
|             |      | The 'Image Catalog' window opens.                                                                                                    |                                         |                 |             |
|             |      |                                                                                                    |                                         |                 |             |
| 4.2         |      | Select image to be monitored                                                                                                    |                                         |                 |             |
|             |      |                                                                                                    |                                         |                 |             |
|             |      | Celent the image to be monitored for the manual and                                                                                                    |                                         |                 |             |
|             |      | Select the image to be monitored for the memory device $\ensuremath{\mathbf{PADMRPRG}}$ .                                                                                                    |                                         |                 |             |
|             |      | The 'Image MONITOR' window opens.                                                                                                    |                                         |                 |             |
|             |      |                                                                                                    |                                         |                 |             |

Status : Version 1 - Unchanged Last Checkin: 30/01/08

Last Checkin: 30/01/08

Doc No. :PT-HMOC-OPS-FOP-6001-OPS-OAH Fop Issue : 3.0 13/04/10 Issue Date:

Monitor dump of DMC PRAM memory area

File: H\_FCP\_OBS\_4342.xls Author: lstefanov-hp

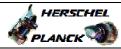

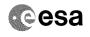

| Step<br>No. | Time | Activity/Remarks                                                                          | TC/TLM | Display/ Branch | AIT Comment |
|-------------|------|-------------------------------------------------------------------------------------------|--------|-----------------|-------------|
| 4.3         | TIME | Start dump TM processing                                                                  | IC/ILM | Display/ Branch | AII Comment |
|             |      | 3                                                                                         |        |                 |             |
|             |      |                                                                                           |        |                 |             |
|             |      | Press the LIVE button to start processing of incoming live telemetry.                     |        |                 |             |
|             |      | Tive teremetry.                                                                           |        |                 |             |
| 5           |      | Command memory dump                                                                       |        | Next Step:      |             |
| 5           |      | Command memory dump                                                                       |        |                 |             |
|             |      |                                                                                           |        |                 |             |
|             |      | Uplink the PC028380 memory dump command(s) with ARM-GO                                    |        |                 |             |
|             |      |                                                                                           |        |                 |             |
|             |      | For each command, one or more $TM(6,6)$ packets must be received on ground.               |        |                 |             |
|             |      |                                                                                           |        |                 |             |
| 6           |      | Verify reception of TM(6,6)                                                               |        | Next Step:<br>7 |             |
|             |      |                                                                                           |        |                 |             |
|             |      |                                                                                           |        |                 |             |
|             |      | Note: One or more TM(6,6) packets will be received for each memory dump command uplinked. |        |                 |             |
|             |      | memory damp command agrinica.                                                             |        |                 |             |
| 6.1         |      | IF                                                                                        |        |                 |             |
| 0.1         |      | PACS Prime                                                                                |        |                 |             |
|             |      |                                                                                           |        |                 |             |
|             |      |                                                                                           |        |                 |             |
|             |      | Verify Packet Reception                                                                   |        |                 |             |
|             |      | MEMORY_DUMP Packet Mnemonic : MEMORY_DUMP                                                 |        |                 |             |
|             |      | APID : 1152<br>Type : 6<br>Subtype : 6                                                    |        |                 |             |
|             |      | PI1: PI2:                                                                                 |        |                 |             |
|             |      |                                                                                           |        |                 |             |
| 6.2         |      | ELSE<br>PACS Redundant                                                                    |        |                 |             |
|             |      |                                                                                           |        |                 |             |
|             |      |                                                                                           |        |                 |             |
|             |      | Verify Packet Reception                                                                   |        |                 |             |
|             |      | MEMORY_DUMP Packet Mnemonic : MEMORY_DUMP                                                 |        |                 |             |
|             |      | APID: 1153 Type: 6                                                                        |        |                 |             |
|             |      | Subtype : 6 PI1 :                                                                         |        |                 |             |
|             |      | PI2 :                                                                                     |        |                 |             |
| 6.3         |      | Check OBSM dump packet processing                                                         |        |                 |             |
|             |      |                                                                                           |        |                 |             |
|             |      |                                                                                           |        |                 |             |
|             |      | Check that the OBSM is processing the incoming memory dump packets.                       |        |                 |             |
|             |      |                                                                                           |        |                 |             |

Status : Version 1 - Unchanged Last Checkin: 30/01/08

Doc No. :PT-HMOC-OPS-FOP-6001-OPS-OAH Fop Issue : 3.0 13/04/10 Issue Date:

Monitor dump of DMC PRAM memory area

File: H\_FCP\_OBS\_4342.xls Author: lstefanov-hp

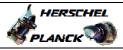

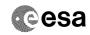

| No. | Time     | Activity/Remarks                                                                                                    | TC/TLM | Display/ Branch   | AIT Comment |
|-----|----------|----------------------------------------------------------------------------------------------------|--------|-------------------|-------------|
|     |          | Charle contents of moments dump pagests                                                                                                    |        | Next Step:<br>END |             |
| 7   |          | Check contents of memory dump packets                                                                                                    |        | END               |             |
|     |          |                                                                                                    |        |                   |             |
|     |          |                                                                                                    |        |                   |             |
|     |          | Verify that there are NO OBSM reported differences                                                                                                    |        |                   |             |
|     |          | between the memory dump data and the ground image used                                                                                                    |        |                   |             |
|     |          | for monitoring.                                                                                                    |        |                   |             |
|     |          | The bound of the country of the country of the coun |        |                   |             |
|     |          | IF there are differences reported by OBSM between the dump data and the ground image, the merged image shall                                                                                                    |        |                   |             |
|     |          | be saved for offline analysis.                                                                                                    |        |                   |             |
|     |          |                                                                                                    |        |                   |             |
|     |          |                                                                                                    |        |                   |             |
| 7.1 |          | Save merged image                                                                                                    |        |                   |             |
|     |          |                                                                                                    |        |                   |             |
|     |          |                                                                                                    |        |                   |             |
|     |          |                                                                                                    |        |                   |             |
|     |          | IF there are mismatches reported by OBSM, save merged                                                                                                    |        |                   |             |
|     |          | image with current ID or with new ID.                                                                                                    |        |                   |             |
| -   |          |                                                                                                    |        |                   |             |
|     |          | End of Sequence                                                                                                    |        |                   |             |
|     | OFOD:::: | TC Seq. Name : OFCP434A ( )                                                                                                    |        |                   |             |
|     | OFCP434A | PACS DMC PRAM dump monitoring in Retrieval mode                                                                                                    |        |                   |             |
|     |          | TimeTag Type:                                                                                                    |        |                   |             |
|     |          | Sub Schedule ID:                                                                                                    |        |                   |             |
|     |          |                                                                                                    |        |                   |             |
|     |          |                                                                                                    |        |                   |             |
|     |          |                                                                                                    |        |                   |             |
|     |          |                                                                                                    |        | Next Step:        |             |
| 8   |          | MCS OBSM preparation for Image monitor in RETRIEVAL                                                                                                    |        | Next Step:        |             |
| 8   |          | MCS OBSM preparation for Image monitor in RETRIEVAL mode                                                                                                    |        |                   |             |
| 8   |          |                                                                                                    |        |                   |             |
| 8   |          |                                                                                                    |        |                   |             |
| 8   |          | mode                                                                                                    |        |                   |             |
| 8   |          | Note: It is assumed that the OBSM application is already                                                                                                    |        |                   |             |
| 8   |          | Note: It is assumed that the OBSM application is already running and the OBSM Desktop is displayed on the MCS                                                                                                    |        |                   |             |
| 8   |          | Note: It is assumed that the OBSM application is already                                                                                                    |        |                   |             |
| 8   |          | Note: It is assumed that the OBSM application is already running and the OBSM Desktop is displayed on the MCS client.                                                                                                    |        |                   |             |
| 8   |          | Note: It is assumed that the OBSM application is already running and the OBSM Desktop is displayed on the MCS client. Starting the OBSM application is not covered by the                                                                                                    |        |                   |             |
| 8   |          | Note: It is assumed that the OBSM application is already running and the OBSM Desktop is displayed on the MCS client. Starting the OBSM application is not covered by the                                                                                                    |        |                   |             |
| 8.1 |          | Note: It is assumed that the OBSM application is already running and the OBSM Desktop is displayed on the MCS client. Starting the OBSM application is not covered by the current procedure.                                                                                                    |        |                   |             |
|     |          | Note: It is assumed that the OBSM application is already running and the OBSM Desktop is displayed on the MCS client. Starting the OBSM application is not covered by the                                                                                                    |        |                   |             |
|     |          | Note: It is assumed that the OBSM application is already running and the OBSM Desktop is displayed on the MCS client. Starting the OBSM application is not covered by the current procedure.                                                                                                    |        |                   |             |
|     |          | Note: It is assumed that the OBSM application is already running and the OBSM Desktop is displayed on the MCS client. Starting the OBSM application is not covered by the current procedure.                                                                                                    |        |                   |             |
|     |          | Note: It is assumed that the OBSM application is already running and the OBSM Desktop is displayed on the MCS client. Starting the OBSM application is not covered by the current procedure.                                                                                                    |        |                   |             |
|     |          | Note: It is assumed that the OBSM application is already running and the OBSM Desktop is displayed on the MCS client. Starting the OBSM application is not covered by the current procedure.  Select 'Image MONITOR' from the menu  Select the Image menu of the OBSM Desktop.                                                                                                    |        |                   |             |
|     |          | Note: It is assumed that the OBSM application is already running and the OBSM Desktop is displayed on the MCS client. Starting the OBSM application is not covered by the current procedure.  Select 'Image MONITOR' from the menu  Select the Image menu of the OBSM Desktop. From the Image menu, select Monitor.                                                                                                    |        |                   |             |
|     |          | Note: It is assumed that the OBSM application is already running and the OBSM Desktop is displayed on the MCS client. Starting the OBSM application is not covered by the current procedure.  Select 'Image MONITOR' from the menu  Select the Image menu of the OBSM Desktop.                                                                                                    |        |                   |             |
|     |          | Note: It is assumed that the OBSM application is already running and the OBSM Desktop is displayed on the MCS client. Starting the OBSM application is not covered by the current procedure.  Select 'Image MONITOR' from the menu  Select the Image menu of the OBSM Desktop. From the Image menu, select Monitor.                                                                                                    |        |                   |             |
|     |          | Note: It is assumed that the OBSM application is already running and the OBSM Desktop is displayed on the MCS client. Starting the OBSM application is not covered by the current procedure.  Select 'Image MONITOR' from the menu  Select the Image menu of the OBSM Desktop. From the Image menu, select Monitor.                                                                                                    |        |                   |             |
| 8.1 |          | Note: It is assumed that the OBSM application is already running and the OBSM Desktop is displayed on the MCS client. Starting the OBSM application is not covered by the current procedure.  Select 'Image MONITOR' from the menu  Select the Image menu of the OBSM Desktop. From the Image menu, select Monitor.                                                                                                    |        |                   |             |
|     |          | Note: It is assumed that the OBSM application is already running and the OBSM Desktop is displayed on the MCS client. Starting the OBSM application is not covered by the current procedure.  Select 'Image MONITOR' from the menu  Select the Image menu of the OBSM Desktop. From the Image menu, select Monitor. The 'Image Catalog' window opens.                                                                                                    |        |                   |             |
| 8.1 |          | Note: It is assumed that the OBSM application is already running and the OBSM Desktop is displayed on the MCS client. Starting the OBSM application is not covered by the current procedure.  Select 'Image MONITOR' from the menu  Select the Image menu of the OBSM Desktop. From the Image menu, select Monitor. The 'Image Catalog' window opens.                                                                                                    |        |                   |             |
| 8.1 |          | Note: It is assumed that the OBSM application is already running and the OBSM Desktop is displayed on the MCS client. Starting the OBSM application is not covered by the current procedure.  Select 'Image MONITOR' from the menu  Select the Image menu of the OBSM Desktop. From the Image menu, select Monitor. The 'Image Catalog' window opens.                                                                                                    |        |                   |             |
| 8.1 |          | Note: It is assumed that the OBSM application is already running and the OBSM Desktop is displayed on the MCS client. Starting the OBSM application is not covered by the current procedure.  Select 'Image MONITOR' from the menu  Select the Image menu of the OBSM Desktop. From the Image menu, select Monitor. The 'Image Catalog' window opens.  Select image to be monitored  Select the image to be monitored for the memory device                                                                                                    |        |                   |             |
| 8.1 |          | Note: It is assumed that the OBSM application is already running and the OBSM Desktop is displayed on the MCS client. Starting the OBSM application is not covered by the current procedure.  Select 'Image MONITOR' from the menu  Select the Image menu of the OBSM Desktop. From the Image menu, select Monitor. The 'Image Catalog' window opens.  Select image to be monitored                                                                                                    |        |                   |             |
| 8.1 |          | Note: It is assumed that the OBSM application is already running and the OBSM Desktop is displayed on the MCS client. Starting the OBSM application is not covered by the current procedure.  Select 'Image MONITOR' from the menu  Select the Image menu of the OBSM Desktop. From the Image menu, select Monitor. The 'Image Catalog' window opens.  Select image to be monitored  Select the image to be monitored for the memory device                                                                                                    |        |                   |             |

Status : Version 1 - Unchanged Last Checkin: 30/01/08

Doc No. :PT-HMOC-OPS-FOP-6001-OPS-OAH Fop Issue : 3.0 3.0 Issue Date:

Monitor dump of DMC PRAM memory area

File: H\_FCP\_OBS\_4342.xls Author: lstefanov-hp

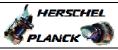

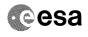

| Step<br>No. | Time | Activity/Remarks                                                                                                    | TC/TLM  | Display/ Branch   | AIT Comment  |
|-------------|------|----------------------------------------------------------------------------------------------------|---------|-------------------|--------------|
| 8.3         | TIMO | Start dump TM packets processing                                                                                                    | 10/1111 | Display, Dianon   | TITI COMMONE |
|             |      | Set retrieval start time and start retrieval of TM packets using the PLAY buttons.                                                                                                    |         |                   |              |
|             |      |                                                                                                    |         | Next Step:        |              |
| 9           |      | Retrieve and process TM(6,6) packets                                                                                                    |         | 10                |              |
|             |      | Use the STEP button to retrieve and process the TM(6,6) packets, packet by packet and starting from the time shown in the packet time field.                                                                                                    |         |                   |              |
|             |      | OR                                                                                                    |         |                   |              |
|             |      | Use the <b>PLAY</b> button to retrieve and process the TM(6,6) packets in automated mode.                                                                                                    |         |                   |              |
|             |      | Pressing the PLAY button, the display will start to retrieve and process packets, starting from the time shown in the packet time field. This processing will stop automatically when a packet is received which creation time is greater than the one contained in the end time field. |         |                   |              |
|             |      |                                                                                                    |         |                   |              |
| 10          |      | Check contents of memory dump packets                                                                                                    |         | Next Step:<br>END |              |
|             |      | Verify that there are NO OBSM reported differences between the memory dump data and the ground image used for monitoring.                                                                                                    |         |                   |              |
|             |      | IF there are differences reported by OBSM between the dump data and the ground image, the merged image shall be saved for further analysis.                                                                                                    |         |                   |              |
| 10.1        |      | Save merged image                                                                                                    |         |                   |              |
|             |      | <pre>IF there are mismatches reported by OBSM, save merged<br/>image with current ID or with new ID.</pre>                                                                                                    |         |                   |              |
|             |      | End of Sequence                                                                                                    |         |                   |              |
|             |      | End of Procedure                                                                                                    |         |                   |              |

Status : Version 1 - Unchanged Last Checkin: 30/01/08